# **UŽIVATELSKÝ MANUÁL**

#### **Basilisk**

## **- Vlastnosti**

- Celkem 128 presetů; 2 presety v každé bance; 64 bank.
- V každém presetu je 5 zpráv PC# a 5 CC#.
- Rozšířený rozsah PC $#$  je 0~199.
- Vyvolává presety prostřednictvím MIDI vstupu.
- Přístupový režim Flash umožňuje uživateli vyvolat 4 presety.

- Funkce nastavení aktivních bank umožňuje uživateli nastavit si počáteční a koncové číslo počtu bank pro rychlý náhled.

- Tiché nožní spínače.
- 9V napájecí zdroj se zápornou polaritou na středu.

## **- Přehled**

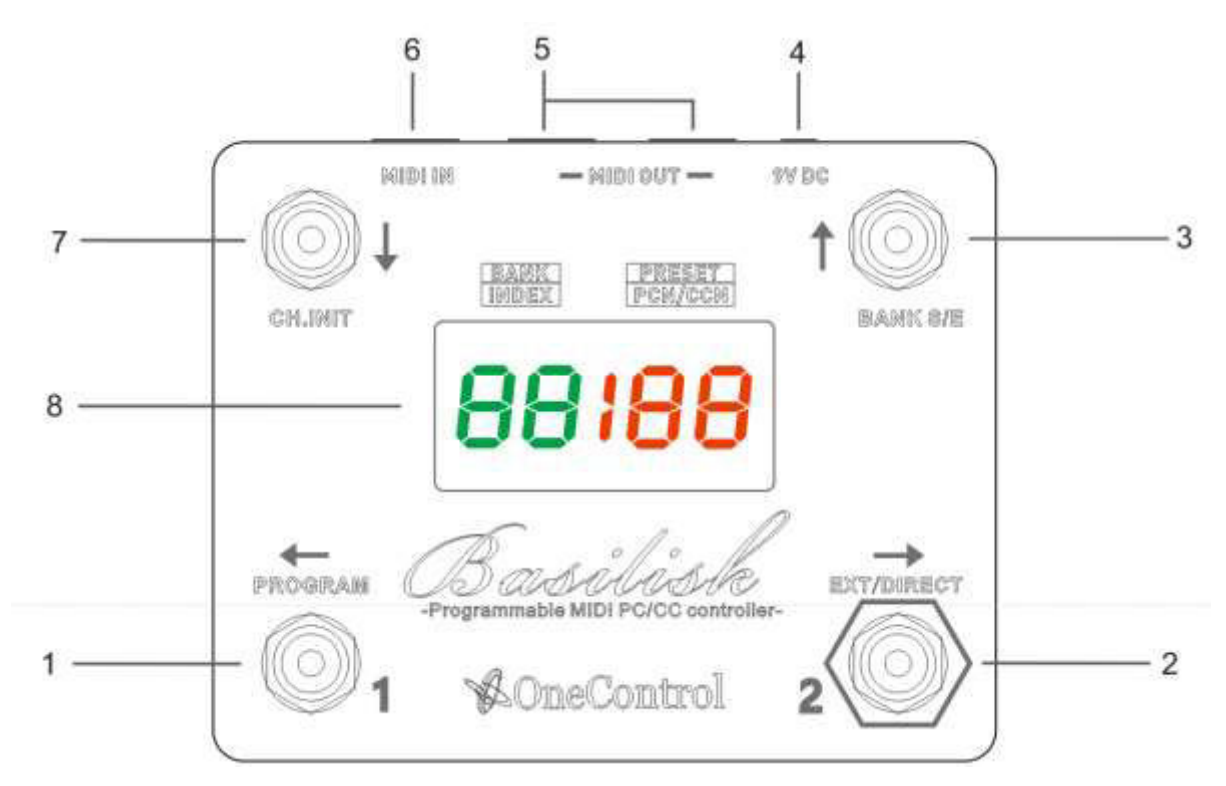

## 1. Nožní přepínač Preset "1" / Program (přidržet)

S pomocí tohoto nožního přepínače vyvoláte první preset banky. Přidržením po dobu 2 sekund vstoupíte do režimu programování presetu.

## 2. Nožní přepínač Preset "2" / EXT/ DIRECT (přidržet)

S pomocí tohoto nožního přepínače vyvoláte druhý preset banky. Pokud se pedál Basilisk nachází ve Standby režimu, přidržením tohoto přepínače zapnete/vypnete přístupový režim DIRECT Access (viz kapitola 4). V případě, že se Basilisk nachází v některém z režimů pro nastavení – (režim editace presetů) / (inicializace MIDI kanálu) / (nastavení rozsahu bank Start/End) – pracuje tento přepínač také ve funkci EXIT (přidržením).

### 3. **BANK Start/End (přidržením)**

Přepínačem měníte počet. Je-li Basilisk ve Standy režimu, pro nastavení "Start/End" je třeba tento přepínač přidržet (viz kapitola 7).

#### 4. **9V vstup pro napájení**

Basilisk je napájen pomocí 9V DC adaptéru se zápornou polaritou na středu.

### 5. **Výstupní MIDI konektor**

Tyto konektory odesílají stejné MIDI zprávy.

### 6. **Vstupní MIDI konektor**

Basilisk vyvolává presety po obdržení zprávy typu PC# (Patch Change Number) na vstupním MIDI konektoru (viz kapitola 9).

## 7. **CH.INIT** – **inicializace MIDI kanálu (přidržením)**

Tento přepínač přepíná čísla směrem DOLŮ. Pokud se Basilisk nachází v režimu Standby, pro nastavení MIDI kanálu tento přepínač přidržte (viz kapitola 4).

### 8. **Displej**

Uživatelské rozhraní.

### **2) Základní pojmy**

**PC#:** Patch Change Number (změna čísla presetu), v rozsahu od 0~199, plus OFF (neodesílá nic).

**CC#:** Control Change Number (udává číslo zprávy Control Change).

**Stisknutí (press):** Stisknutím je myšleno krátké stlačení přepínače (méně než 2 sekundy).

**Přidržení (hold):** Přidržením je myšleno delší stlačení přepínače po dobu více než 2 sekundy.

**Preset:** Preset ukládá PC# a CC#, vyvoláním presetu dojde k odeslání uložených zpráv PC# a CC#.

**Banka:** Basilisk spravuje celkem 128 presetů, které jsou uloženy do 64 bank. Každá banka obsahuje 2 presety.

**B?/P?:** Zkratka; například: B2/P2 znamená Banka 2 / Preset 2.

**Standby:** Pokud není Basilisk inicializovaný (programovaný) nebo nebliká v tzv. běžném přístupovém módu, pak se nachází v tzv. Standby režimu.

#### **Hierarchie presetů:**

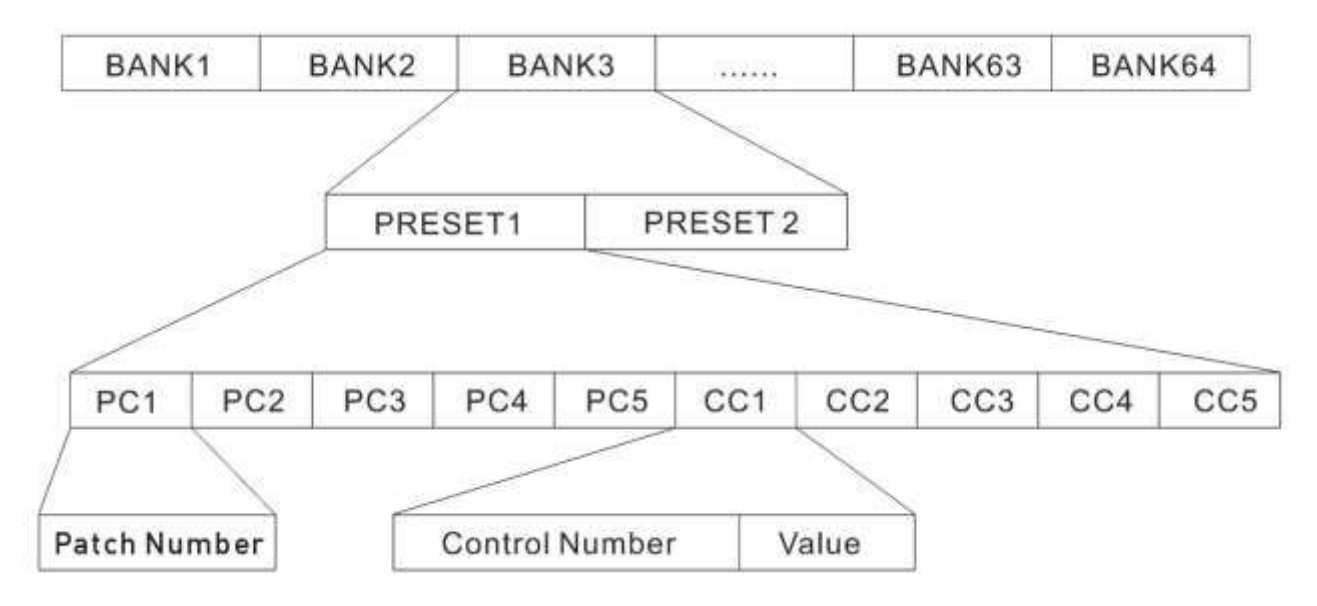

### **3) Běžný přístupový mód (NORMAL Access Mode)**

Jedná se o výchozí tovární přístupový režim, do kterého je zařízení uvedeno po zapnutí. Stisknutím přepínač UP/DOWN změníte banku pro vyvolání prvního nebo druhého presetu stisknete "1" nebo "2". Během procesu změny číslo banky bliká (až do vyvolání presetu). Současně dojde k odeslání MIDI zpráv. V tomto režimu jsou čísla banky a presetu zobrazena následujícím způsobem:

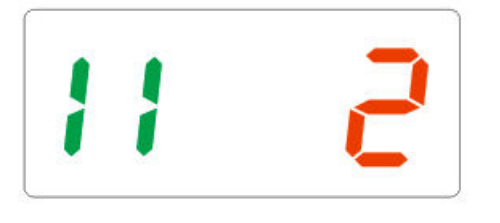

B11/P2 (NORMAL Access Mode) B12/P1 (NORMAL Access Mode)

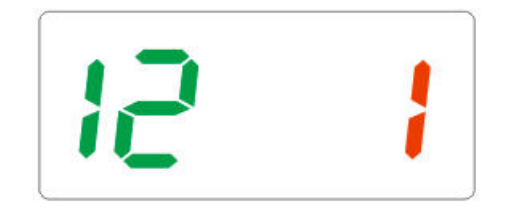

## **4) Přímý přístupový mód (DIRECT Access Mode)**

V tomto režimu každé stisknutí přepínače UP/DOWN okamžitě vyvolá preset a odešle MIDI zprávy. Stisknutí přepínače UP/DOWN změní pouze číslo banky, například:

Pokud je zvoleno B0/P1, stisknutí přepínače UP změní číslo banky na 01, 02, 03… vyvolá preset B1/P1, B2/P1, B3/P1... a odešle okamžitě MIDI zprávy.

Pokud je zvoleno B0/P2, stisknutí přepínače UP budete měnit číslo banky na 01, 02, 03… a vyvoláte preset 1/P2, B2/P2, B3/P2…

Na displeji se u čísla presetu objeví písmeno "d".

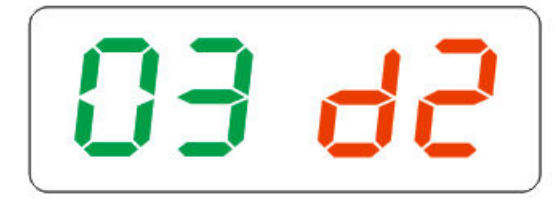

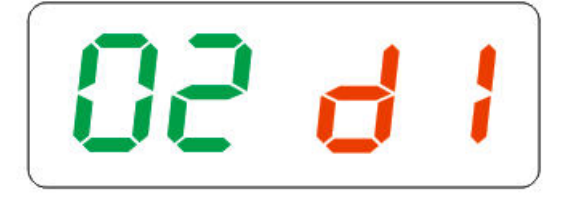

Pro aktivaci/deaktivaci režimu DIRECT Access jednoduše přidržte přepínač DIRECT do okamžiku, kdy se na displeji zobrazí níže uvedené změny:

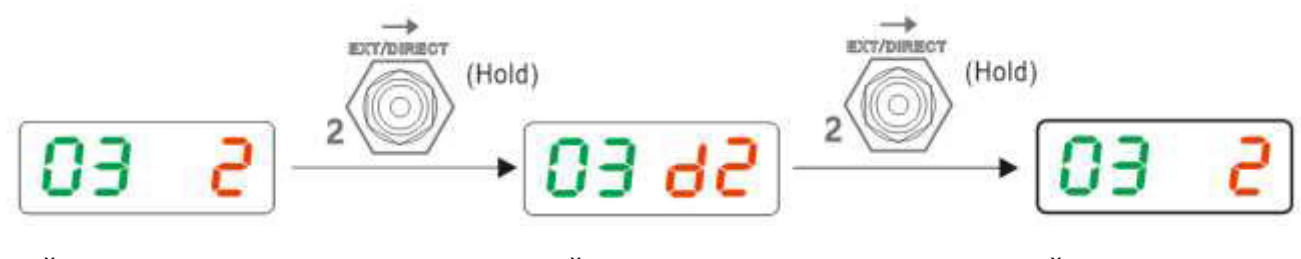

Režim Normal Access Režim Direct Access Režim Normal Access

#### **5) Přístupový mód FLASH Access Mode**

V tomto režimu dojde s pomocí každého nožního přepínače k okamžitému vyvolání presetu. Na displeji se u čísel presetu objeví písmeno "F". Počáteční (Start) a koncovou (End) banku nastavte na stejnou hodnotu, následně toto nastavení opusťte. Basilisk bude nyní pracovat v režimu Flash Access.

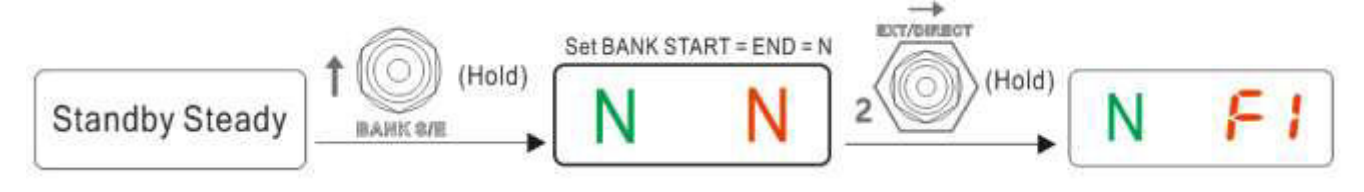

(podrobněji v kapitole 7)

Předpokládejme, že START BANK = END BANK = N, následně přepínač "1" vyvolává B"N" P1, přepínač "2" vyvolává B"N" P2, "DN" vyvolává B"N+1" P1, přepínač "UP" vyvolává B"N+1" P2. Podívejte se na níže uvedená schémata.

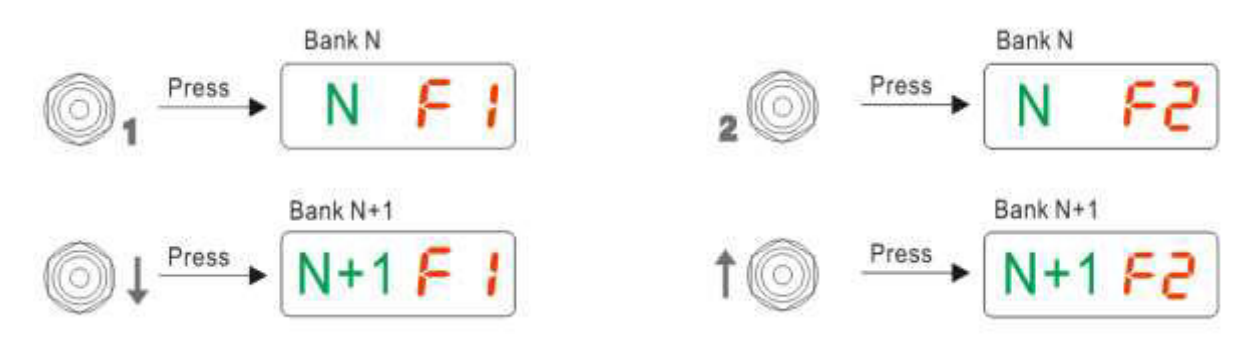

## **6) Inicializace výstupního MIDI kanálu**

Pokud se Basilisk nachází v režimu Standby, přidržte po dobu 2 sekund přepínač "DOWN". Tímto krokem spustíte inicializaci výstupního MIDI kanálu. Každý preset pedálu Basilisk obsahuje 5 zpráv typu PC# a 5 zpráv typu CC#. Inicializace začíná první zprávou PC# a končí pátou zprávou CC#. Stisknutím přepínače "UP" budete procházet MIDI kanály směrem nahoru, stisknutím přepínače "DOWN" budete procházet MIDI kanály směrem dolů. Stisknutím přepínače "2" přepnete na další nastavení PC# nebo CC# kanálu. Stisknutím přepínače "1" přepnete na předchozí nastavení PC# nebo CC# kanálu.

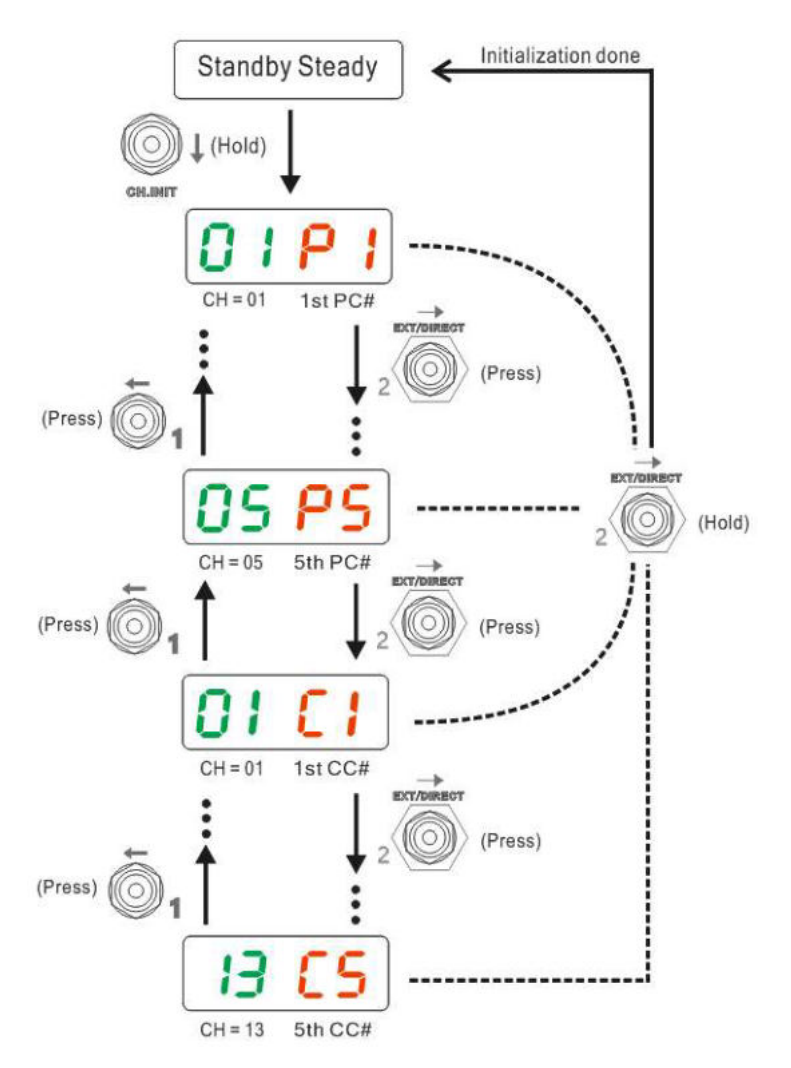

**7) Číslo počáteční (Start) / koncové (End) banky**

Číslo počáteční a koncové banky (Start / End) lze upravit a dovoluje uživateli procházet menším (méně početným) rozsahem bank. Pokud se Basilisk nachází v režimu Standby, po dobu 2 sekund přidržte přepínač "UP" – tím vstoupíte do režimu pro nastavení čísla počáteční a koncové banky (Start / End). Číslo počáteční (Start) banky se nachází na levé straně, zatímco číslo koncové (End) banky je vpravo. Ve výchozím továrním nastavení je číslo počáteční bank 1 a číslo koncové banky je 64. Přidržením přepínače "EXIT" se vrátíte zpět do režimu Standby. Pokud jsou čísla počáteční a koncové banky stejná, zařízení se tímto krokem přepne do režimu Flash Access.

(Poznámka: Nastavení počáteční a koncové banky (Start/End Bank) nevymaže presety, pouze nastaví rozsah dostupných presetů.)

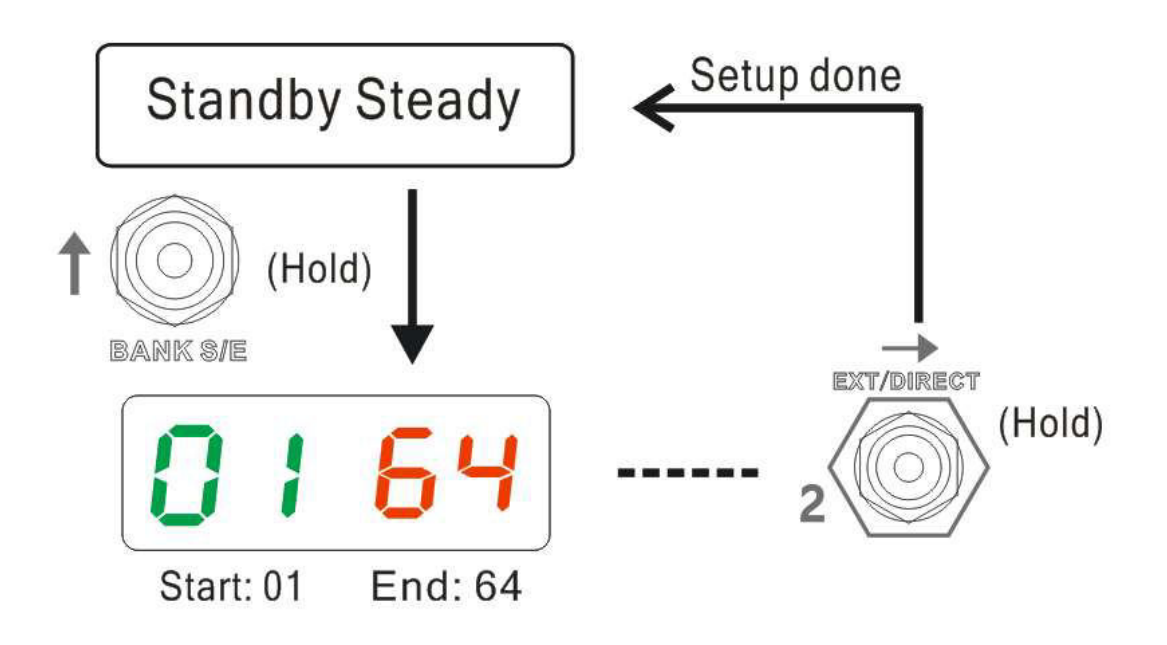

## **8) PC# a CC# program presetu**

Pokud je Basilisk nastavený v módech Normal Access nebo Direct Access, a nachází se v režimu Standby, přidržte přepínač "1" – tím spustíte programování vyvolaného presetu. Zpět do přístupového módu se můžete vrátit kdykoliv stisknutím přepínače "2". Pamatujte, že v módu Flash Access nejsou presety programovatelné.

Pro procházení hodnot PC# či CC# směrem nahoru stiskněte přepínač "UP". Pro procházení hodnot PC# či CC# směrem dolů stiskněte přepínač "DOWN". Rozsah PC# je 0~199 nebo vypnuto (off) "--". Rozsah CC# je 0~127 nebo vypnuto (off) "--". Pro přepnutí na další PC# nebo CC# použijte přepínač  $n^2$ , pro přepnutí na předchozí PC# nebo CC# použijte přepínač  $n^1$ .

Označením "P1" je myšlena 1. zpráva typu PC#, "PC2" je druhá PC# ... "P5" je pátá PC#. Každá CC# má dva bajty. Velké písmeno "C" značí řídící číslo CC#, zatímco malé "c" představuje hodnotu CC#. Příklad naprogramování B15/P2 je uveden níže. Nejdříve si najděte banku 15 a vyvolejte B15/P2. Pro začátek programování přidržte přepínač "1".

Poznámka: Přidržení přepínače UP/DOWN umožní plynulé/rychlé procházení hodnot nahoru/dolů.

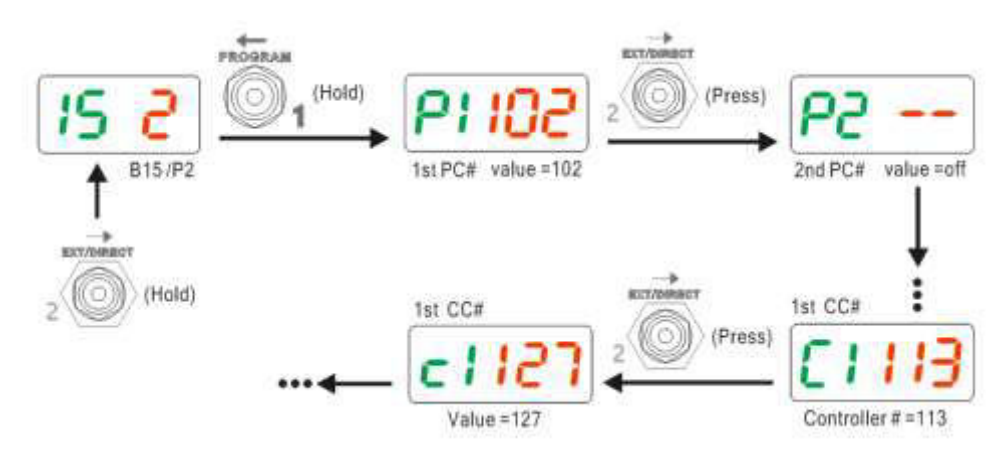

#### **9) Přenos MIDI sekvencí**

Jakmile je preset vyvolán, 5PC# a 5CC# jsou odeslány v následující sekvenci:

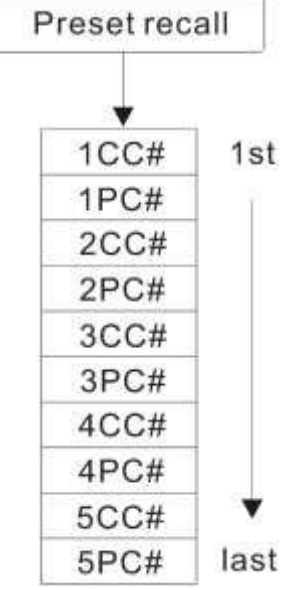

#### **10) Přístup k presetům skrze vstupní MIDI PC#**

Basilisk umožňuje přístup k presetům skrze obdržení PC#, která byla odeslána pomocí jiných MIDI kontrolérů, jako jsou například One Control Crocodile Tail Loop (tato funkce rozšiřuje MIDI možnosti Crocodile Tail Loop).

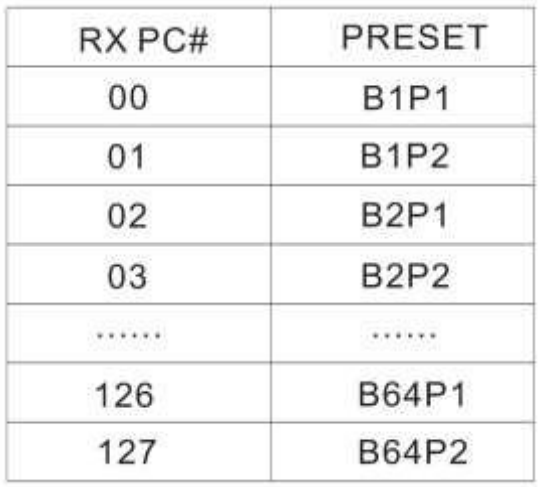

RX PC# vs Tabulka presetů

Vstupní MIDI kanál je editovatelný (1-16, nebo Omni). Níže uvedené schéma zobrazuje nastavení vstupního MIDI kanálu. Výchozí (továrně nastavený) vstupní MIDI kanál je "1".

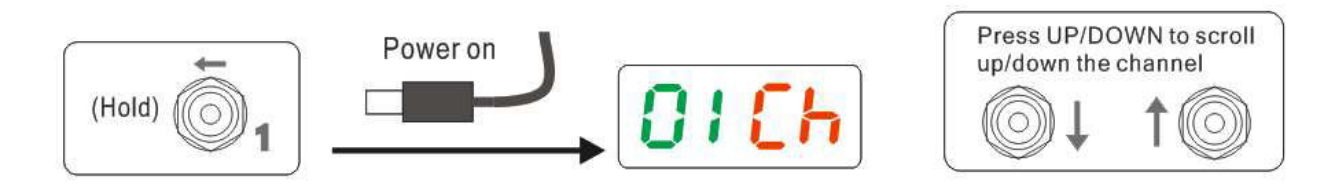

## **11) Reset do továrního nastavení**

Reset do továrního nastavení obnoví tovární nastavení.

Upozornění: Všechna uživatelská data budou smazána. Níže uvedená tabulka ukazuje, jak obnovit tovární nastavení.

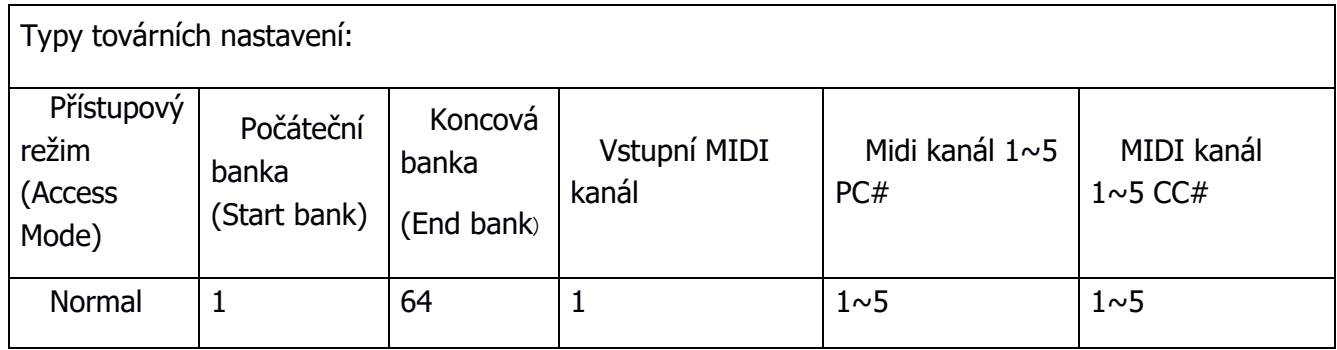

### **12) Specifikace**

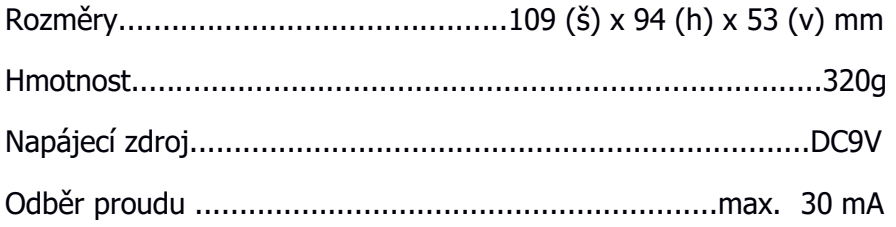

# **13) Typické zapojení**

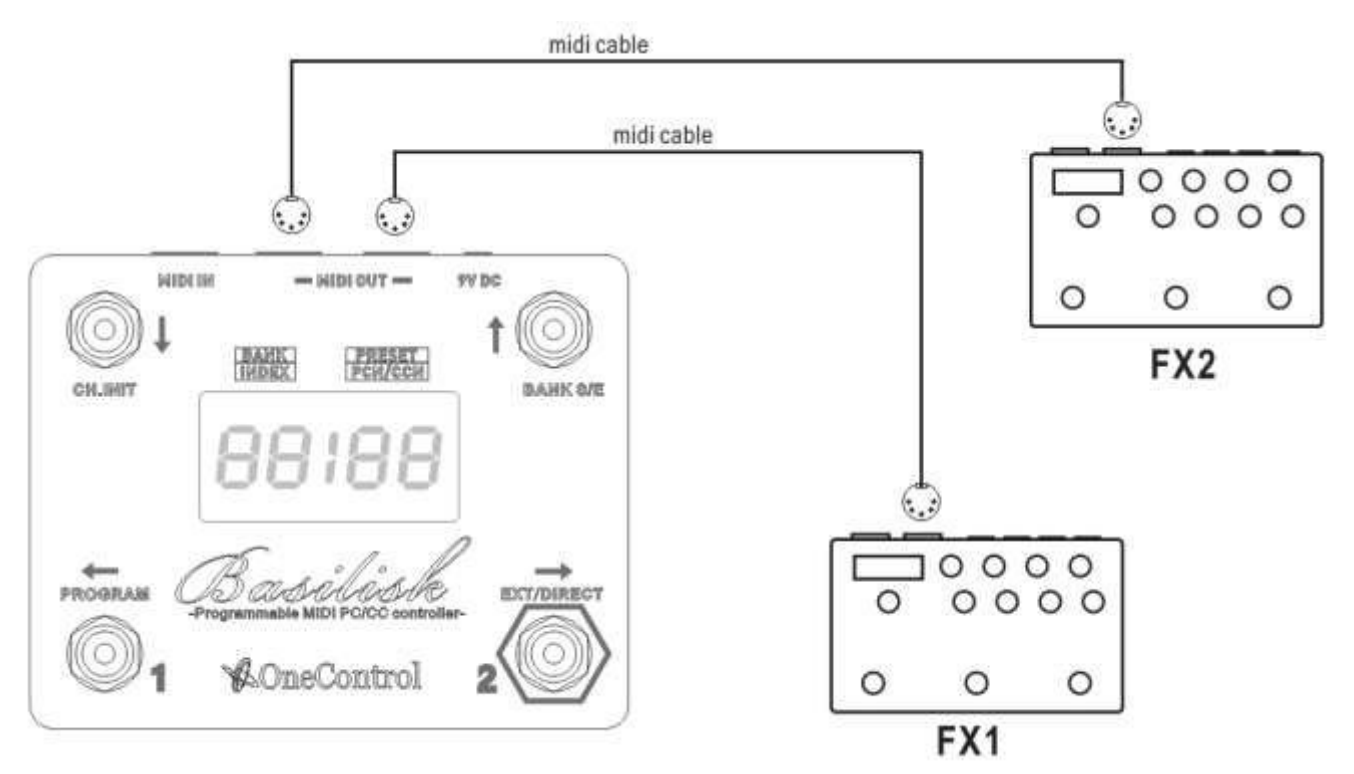